**LEMBAR KERJA PESERTA DIDIK (LKPD)**

# STUKTUR HIERARKI BASIS DATA

# PERTEMUAN II

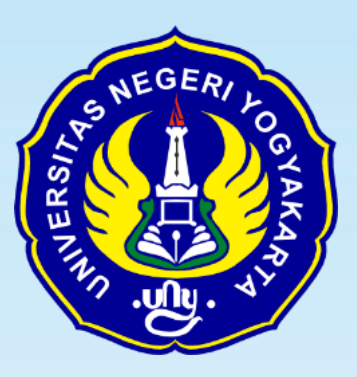

**PENYUSUN : ARIS SETIAWAN NIM : 20525299050**

# **PROGRAM STUDI TEKNIK KOMPUTER DAN INFORMATIKA**

# **PROGRAM PROFESI GURU PRAJABATAN**

**UNIVERSITAS NEGERI YOGYAKARTA**

**2020**

# **LEMBAR KERJA PESERTA DIDIK (LKPD)**

# PRAKTEK PEMBUATAN MEMBUAT DIAGRAM STRUKTUR HIRARKI

## BASIS DATA

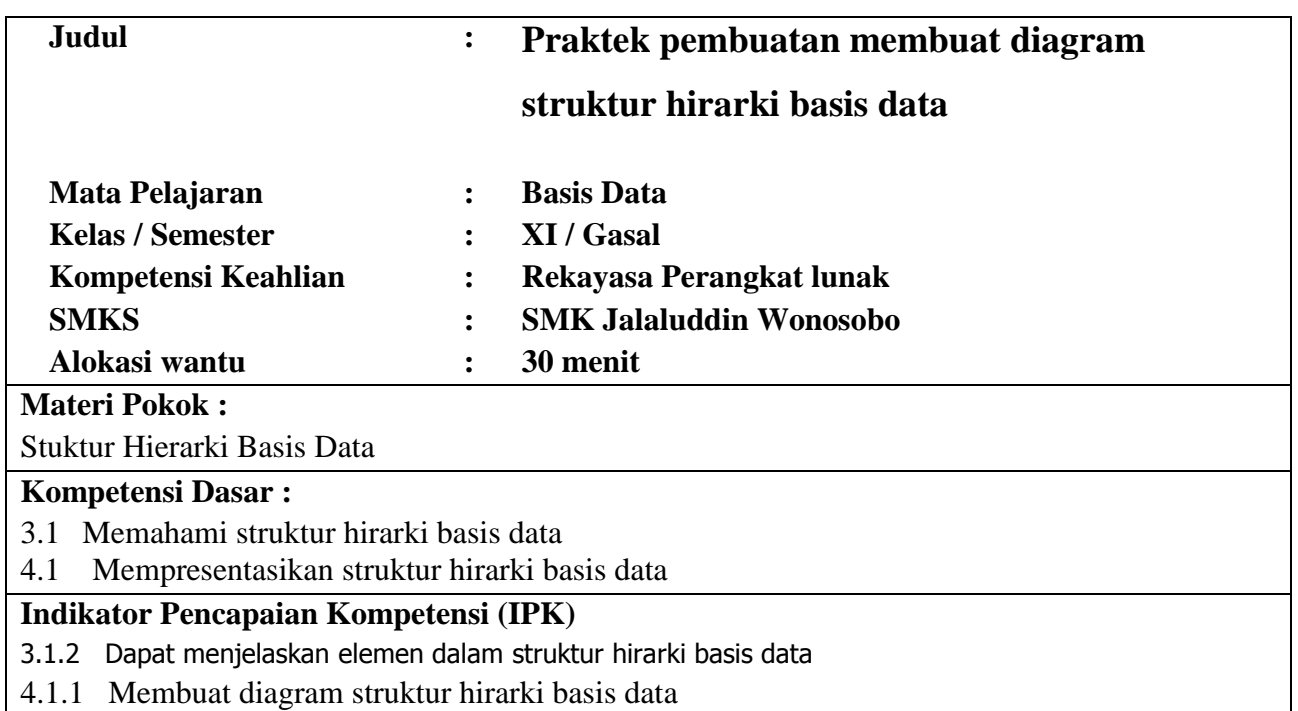

## **A. Tujuan**

peserta didik diharapkan mampu Membuat diagram struktur hirarki basis data dengan benar

#### **B. Keselamatan Kerja**

- 1. Peserta didik Berdoa sebelum pelajaran dimulai
- 2. Peserta didik wajib menggunakan alat dan bahan sesuai dengan fungsinya
- 3. Bekerjalah sesuai dengan cara kerja atau petunjuk yang telah ditentukan.
- 4. Bila mendapatkan masalah atau kesulitan tanyakanlah kepada instruktur.

#### **C. Alat dan Bahan**

- 1. Komputer PC / Hp Android
- 2. Aplikasi MySQL (Xampp )
- 3. Web Browser
- 4. Bolpoint, Kertas

## **D. Petunjuk Belajar**

- 1. Bacalah materi tentang hirarki basis data pada buku basis data kelas xi untuk memperkuat konsep dan pemahaman anda
- 2. Diskusikan dengan teman tentang langkah herja yang harus dilakukan
- 3. Kerjakan soal evaluasi dalam lembar kerja siswa dengan benar
- 4. Tanyakan kepada guru apabila ada hal-hal yang kurang jelas

#### **E. Materi Teori Singkat**

#### **Struktur Fisik Basis Data**

*Physical* data merupakan suatu konsep bagaimana diskripsi detail data disimpan dalam sebuah komputer. Physical data merupakan level rendah (low level) yang mendekati ke data sebenarnya. Dalam physical data menjelaskan definisi data yang meliputi nama atribut, type data (misalnya varchar, integer dll), size atau ukurannya data. Data yang diimplementasikan berupa table yang terdiri dari barisan data dalam kolom (field) dan baris (record). Setiap DBMS mempunyai aturan-aturan tersendiri dalam membuat definisi, struktur basis data dan tipe data yang digunakan.

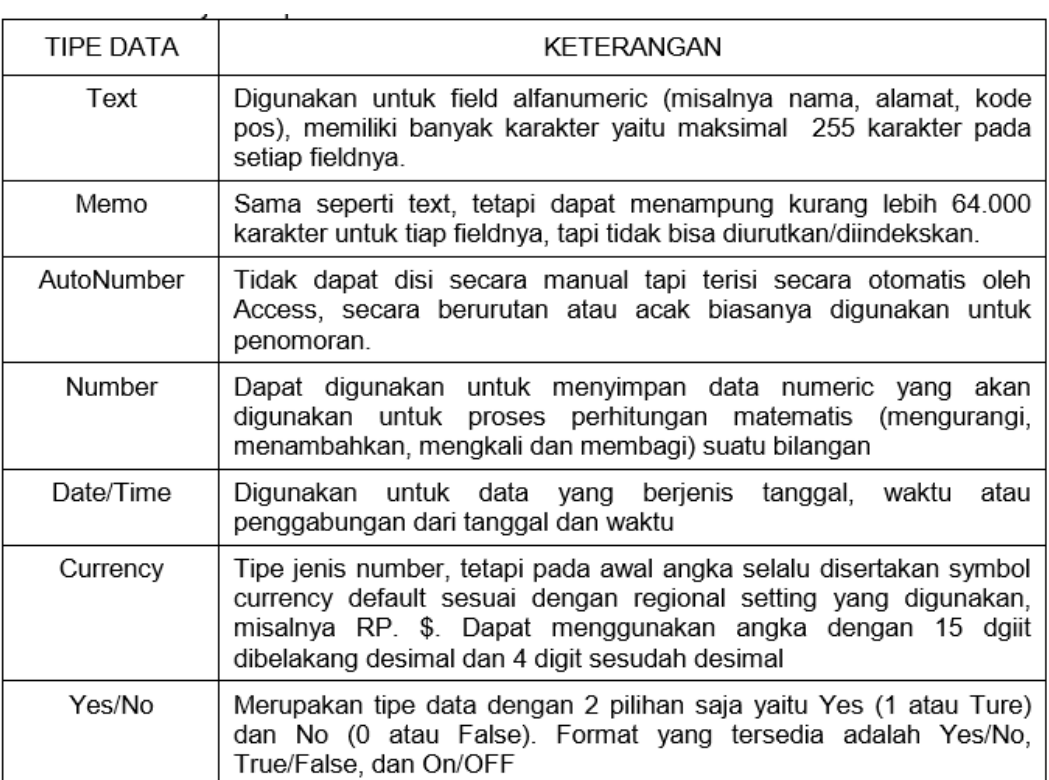

Jenis jenis tipe data dalam DBMS Microsoft access

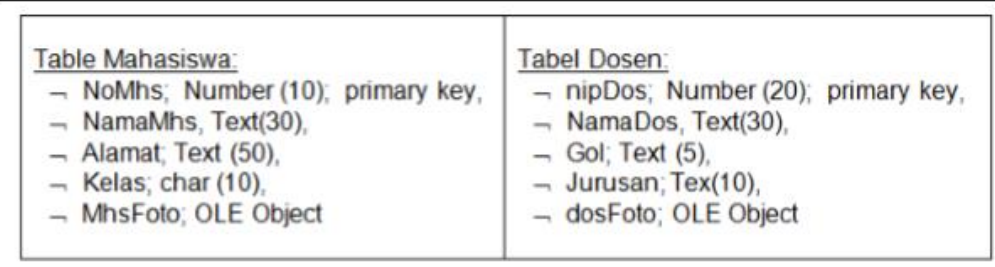

Contoh diskripsi struktur tabel mahasiswa dan tabel dosen

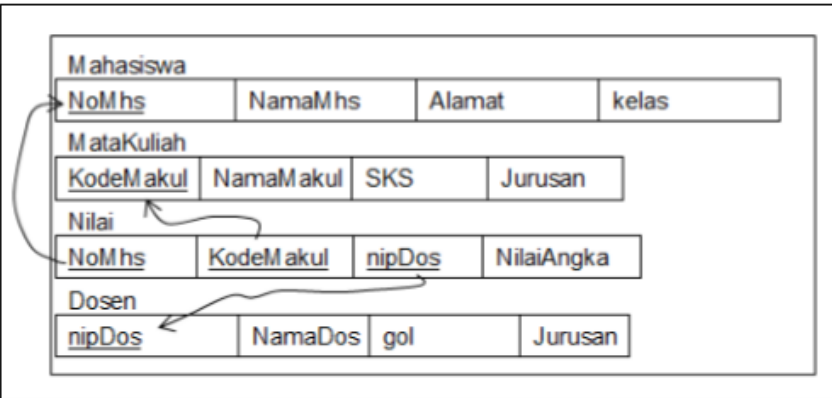

Contoh struktur tabel dalam basis data sistem nilai mahasiswa

## **A. Langkah Kerja**

## **Kegiatan 1**

- 1. Peserta didik membaca dan mencermati materi struktur fisik basis data dengan teliti
- 2. Peserta didik membaca dan mencermati tipe data dan keterangannya dengan benar dan teliti
- 3. Peserta didik membuat database Kampus dengan berisi 2 tabel yaitu tabel mahasiswa dan dosen dengan cara
- 4. Peserta didik mengaktifkan MySQL dengan cara membuka Xampp control panel dan klik tombol Star pada Apace dan MySQL seperti gambar di bawah ini

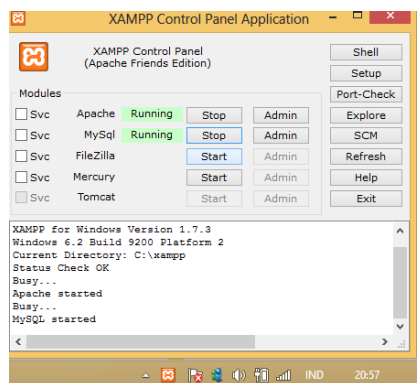

- 5. Peserta didik membuka Web Browser dan menuliskan "localhost/phpmyadmin" tanpa tanda petik pada Address bar
- 6. Buat database Kampus dengan menuliskan "kampus" pada kolom ciptakan database baru
- 7. kemudian tekan tombol "Ciptakan"

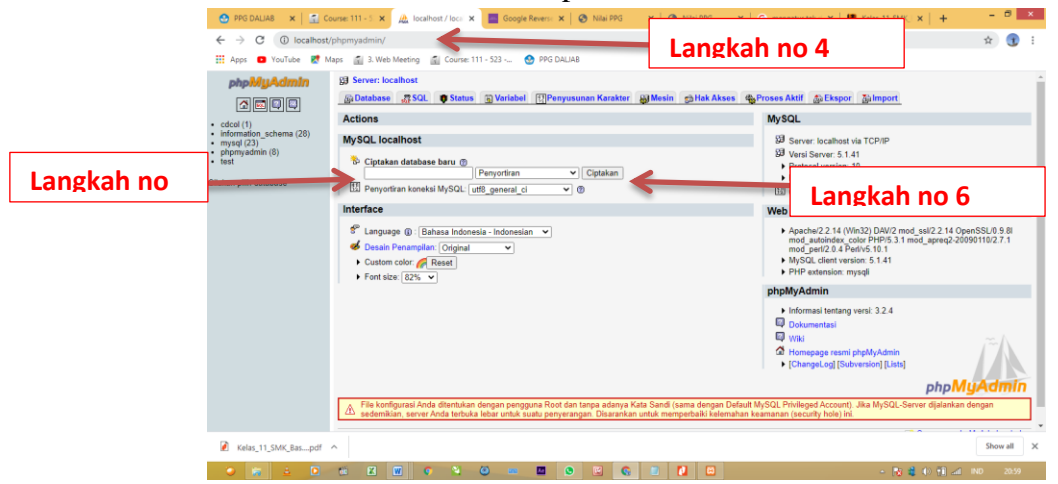

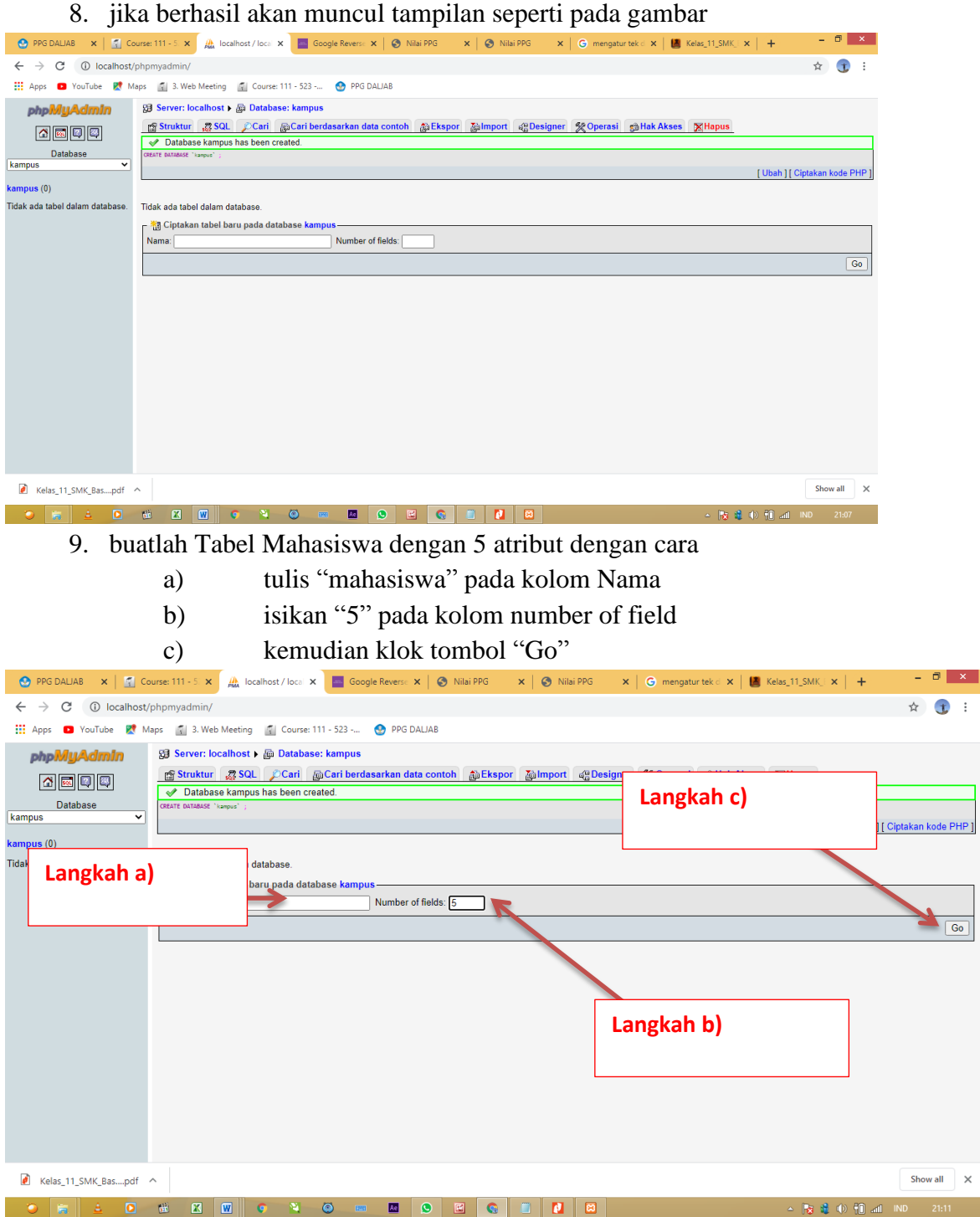

## 10. Tuliskan field tabel mahasiswa seperti pada gambar berikut, jangan sampai lupa pada Indeks nimMhs di isi Primary

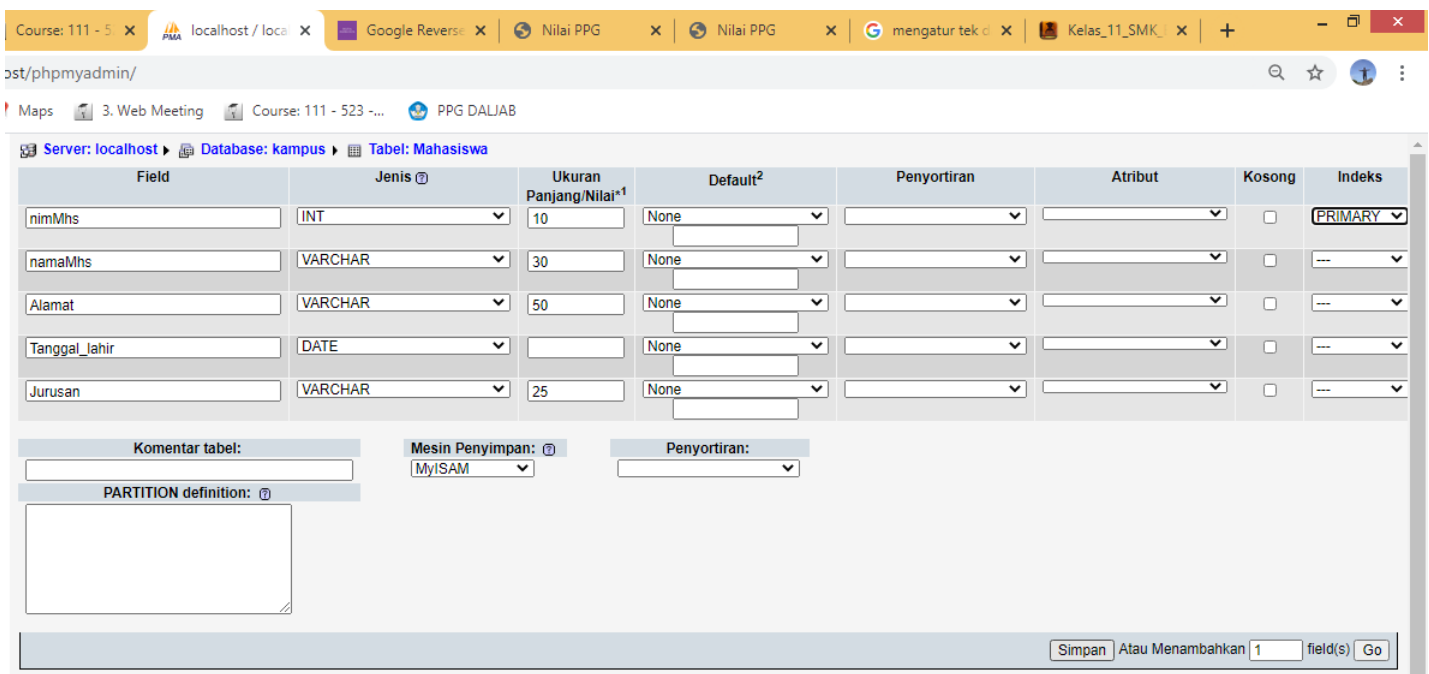

11. Klik simpan untuk mengahiri pembuatan tabel mahasiswa sehingga muncul tampilan seperti dibawah ini

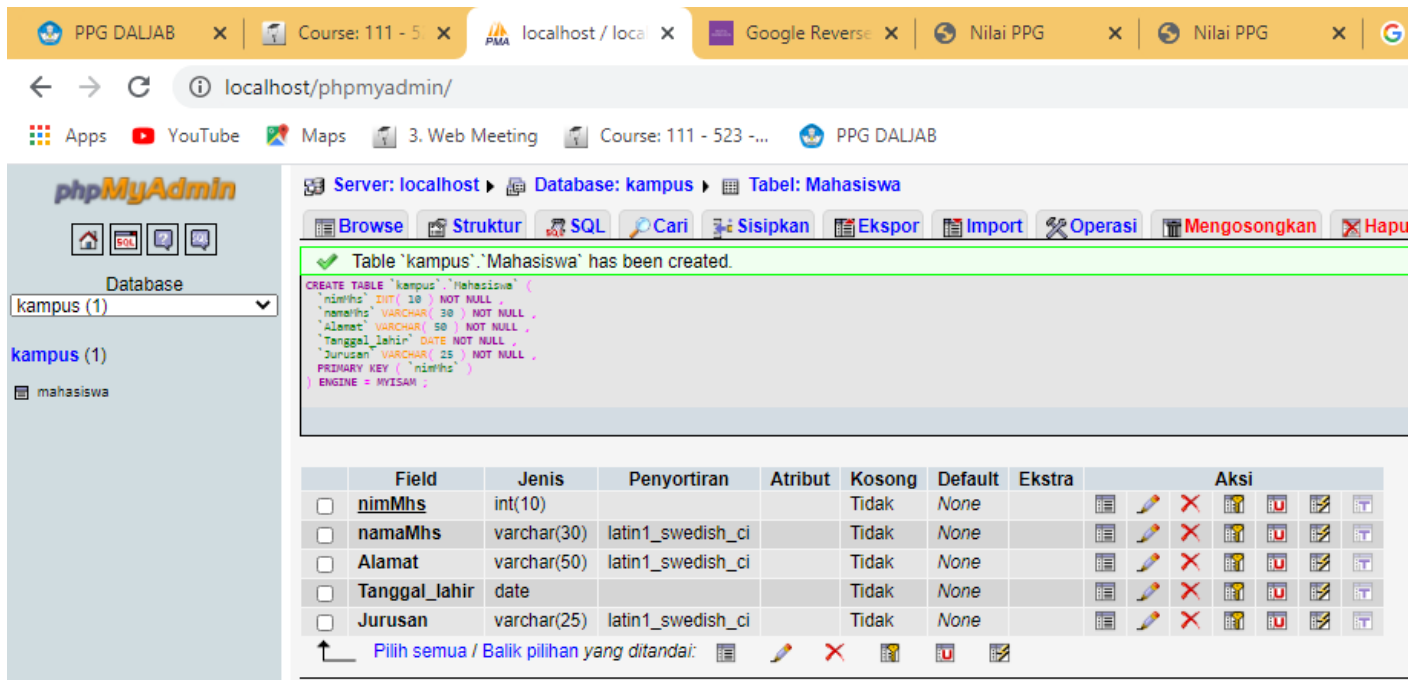

#### **B.** Lembar Kerja Evaluasi:

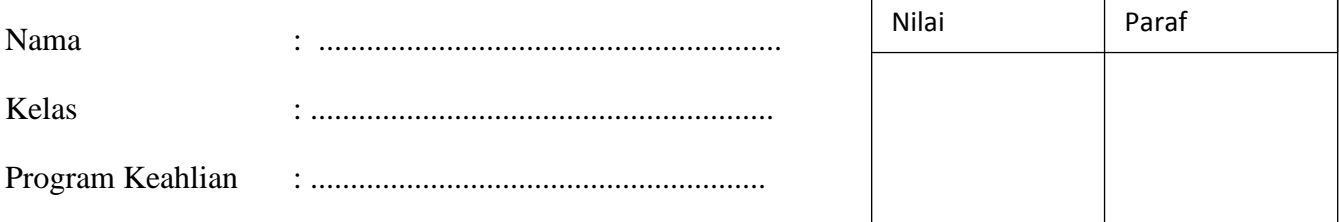

- 1. Sebutkan Tiga konsep dasar dalam pembuatan diskripsi struktur basis data
- 2. Jelaskan pengertian tentang:
	- a. Entitas
	- b. Atribute
	- c. Key Atrubute
- 3. Buatlah tabel siswa dengan 5 Field dan tentukan Primarykey, tipe data dan ukuran tipe data menggunakan tabel di bawah ini

Tabel Siswa

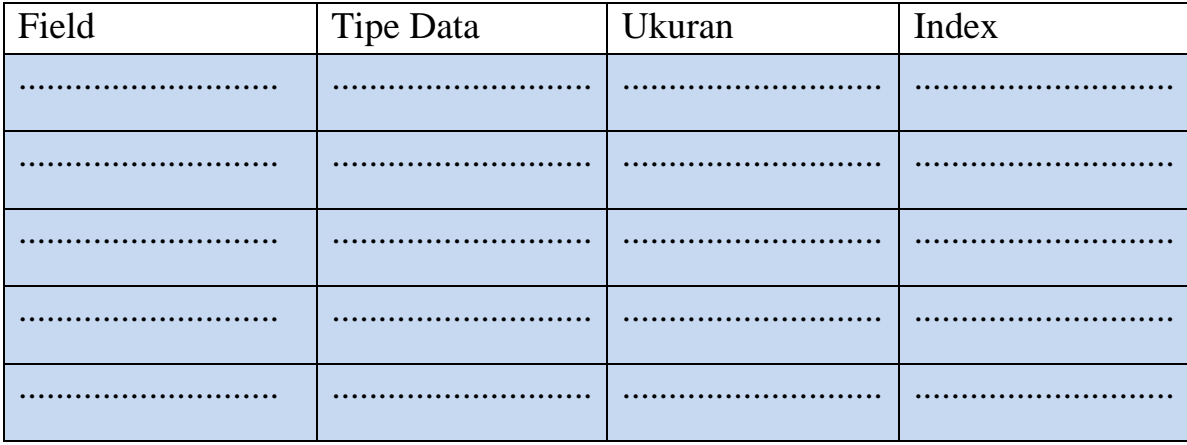

## **C. Rubrik Penilaian:**

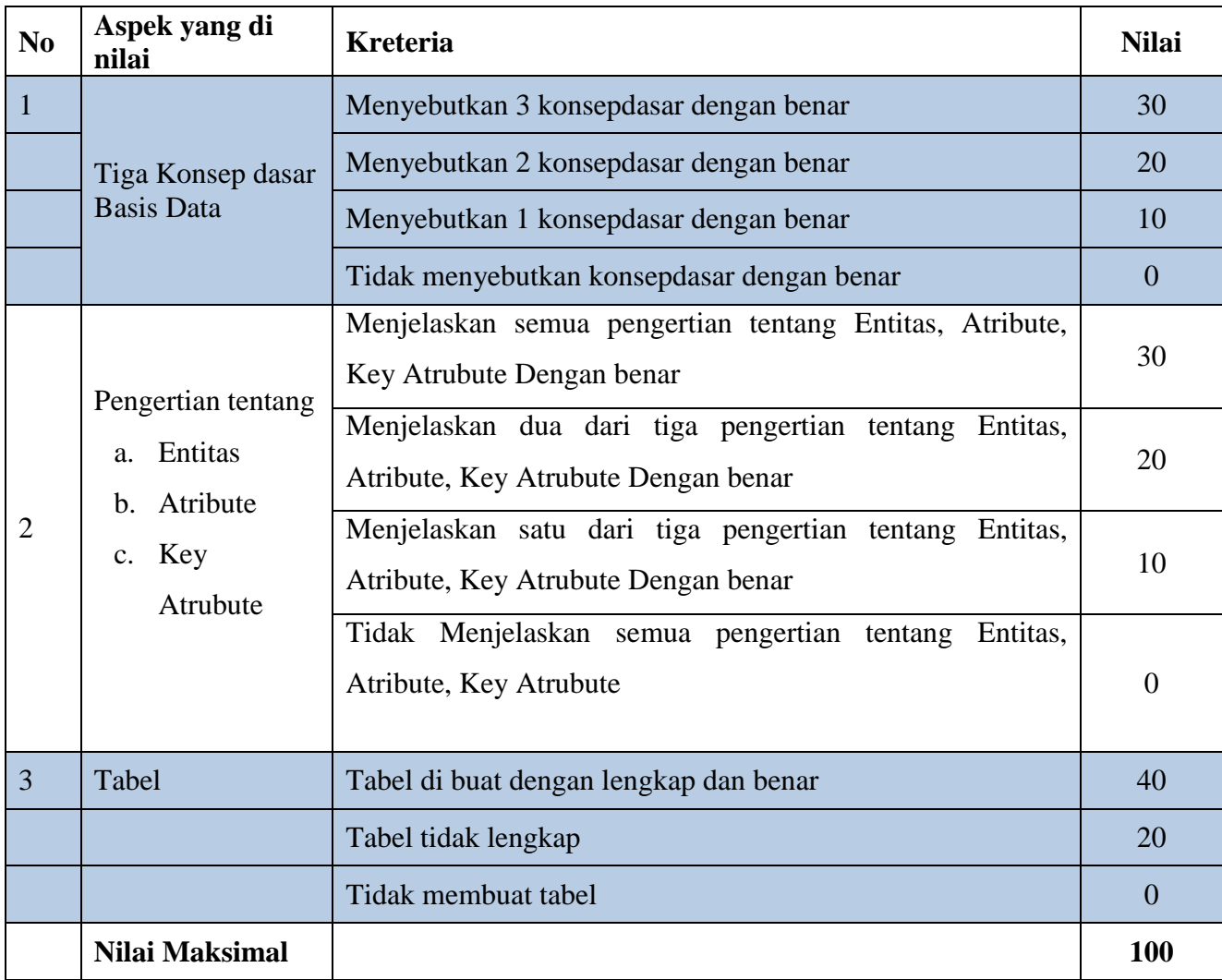

**Nilai = Nilai no 1 + Nilai no 2 + Nilai no 3**

#### **D. Kunci Jawaban :**

- 1. Tiga konsep dasar dalam pembuatan diskripsi struktur basis data yaitu
	- a. model data konseptual,
	- b. model data fisikal
	- c. model view.
- 2. Penjelasan tentang Entitas, Atribute, Key Atrubute
	- a. Entity atau Entitas. Entitas adalah obyek yang mewakili sesuatu dalam dunia nyata dan dapat dibedakan antara satu dengan lainnya (unique)
	- b. Atribute. *Attribute* merupakan karakteristik dari entitas atau relationship, yang menyediakan penjelasan detail tentang entitas atau relationship.
	- c. Key Attribute. *Key* adalah merupakan suatu atribut yang menandakan kunci dari suatu entitas yang bersifat unik
- 3. Buatlah tabel siswa dengan 5 Field dan tentukan Primarykey, tipe data dan ukuran tipe data menggunakan tabel di bawah ini

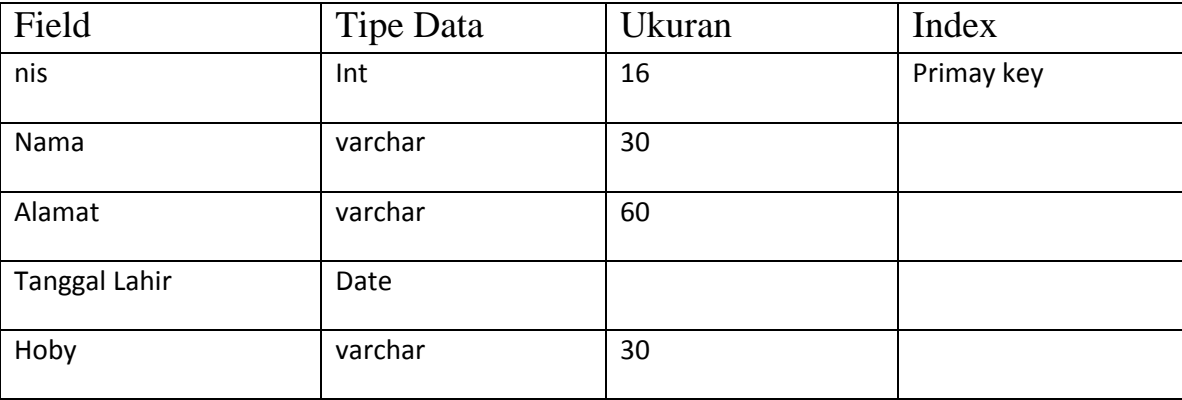

Tabel Siswa